# **HyperWare ® Retail Software Quick Reference Card**

## ICE 5500*Plus* and ICE 5700*Plus* with SPOS 08A

**Note:** Printing a second receipt, the customer receipt, is an option for all transactions.

#### **Credit Sale**

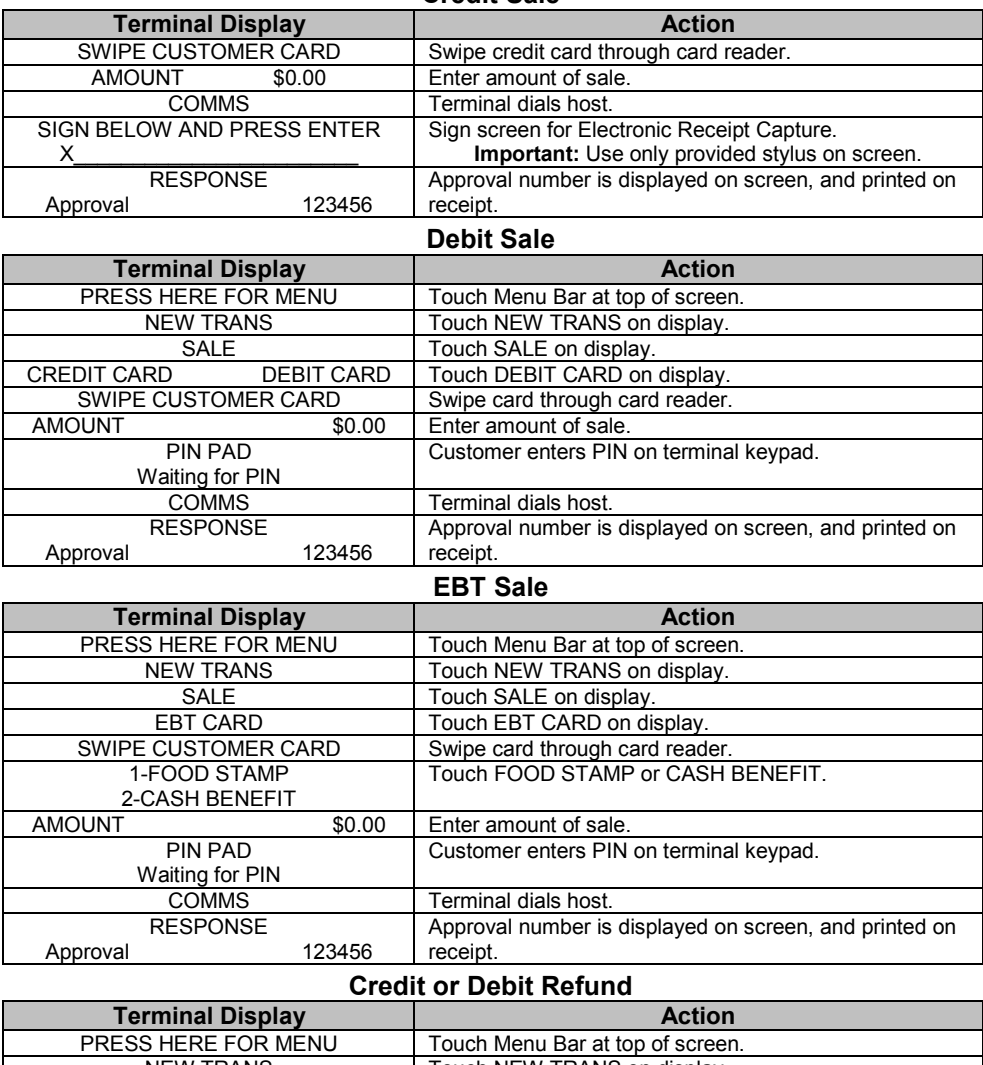

### NEW TRANS Touch NEW TRANS on display. REFUND | Touch REFUND on display. CREDIT CARD DEBIT CARD | Touch CREDIT or DEBIT on display. SWIPE CUSTOMER CARD Swipe card through card reader. AMOUNT \$0.00 Enter amount of refund (Debit customer enters PIN) TRANSACTION ACCEPTED Refund is complete.

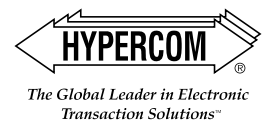

## HyperWare ® Retail Software

### **Reprint Last Receipt**

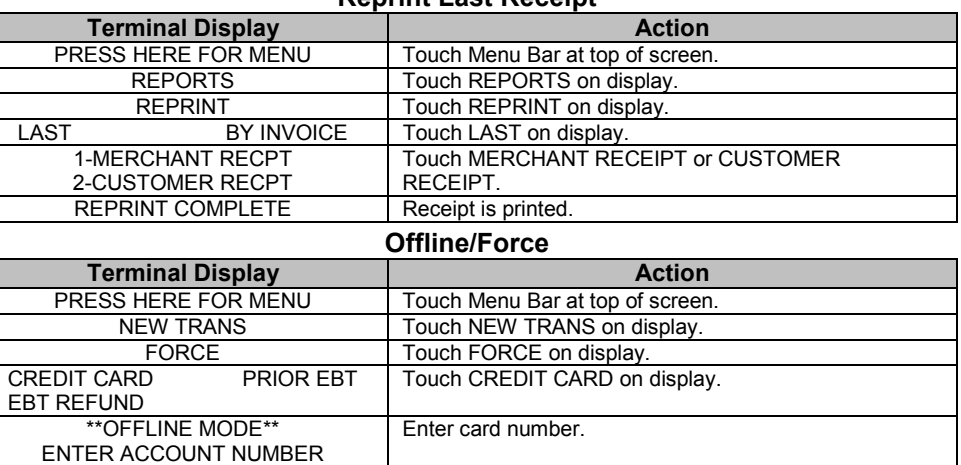

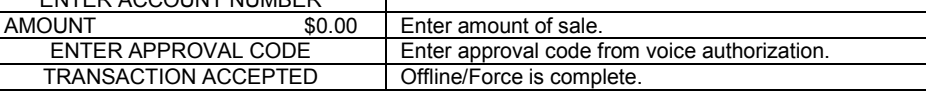

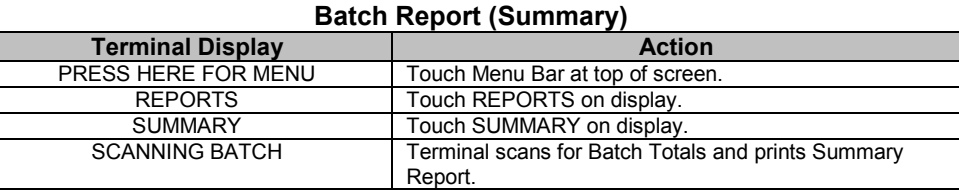

### **Batch Report (Audit)**

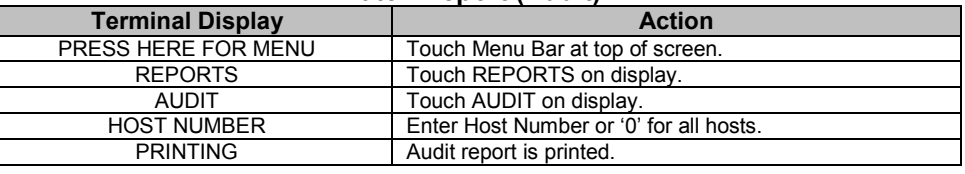

### **Batch Settle**

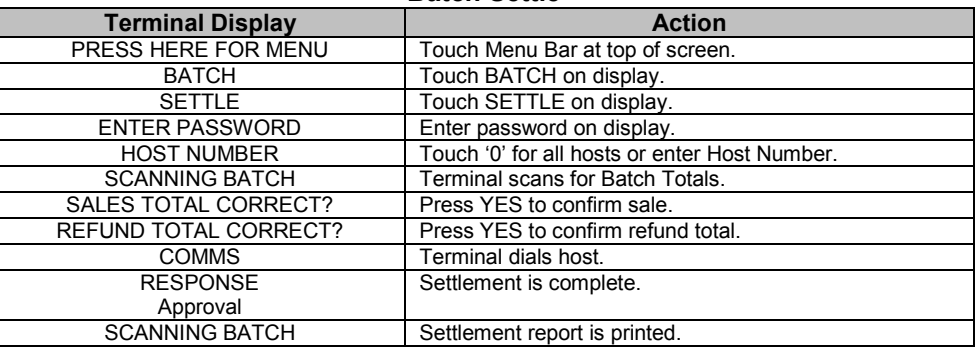

# **HYPERCON**

#### **World Headquarters**

The Global Leader in Electronic Transaction Solutions<sup>®</sup>

2851 West Kathleen Road • Phoenix, AZ 85053 602.504.5000 • 877.HYPERCOM within USA • Fax: 602.866.5380e-mail: info@hypercom.com • web: www.hypercom.com © Hypercom Corporation, 2002-2004. Printed in the United States of America

940318-008, rev. C 04/2003

# **HyperWare ® Retail Software Quick Reference Card**

## ICE 5500*Plus* and ICE 5700*Plus* with SPOS 08A

**Note:** Printing a second receipt, the customer receipt, is an option for all transactions.

#### **Credit Sale**

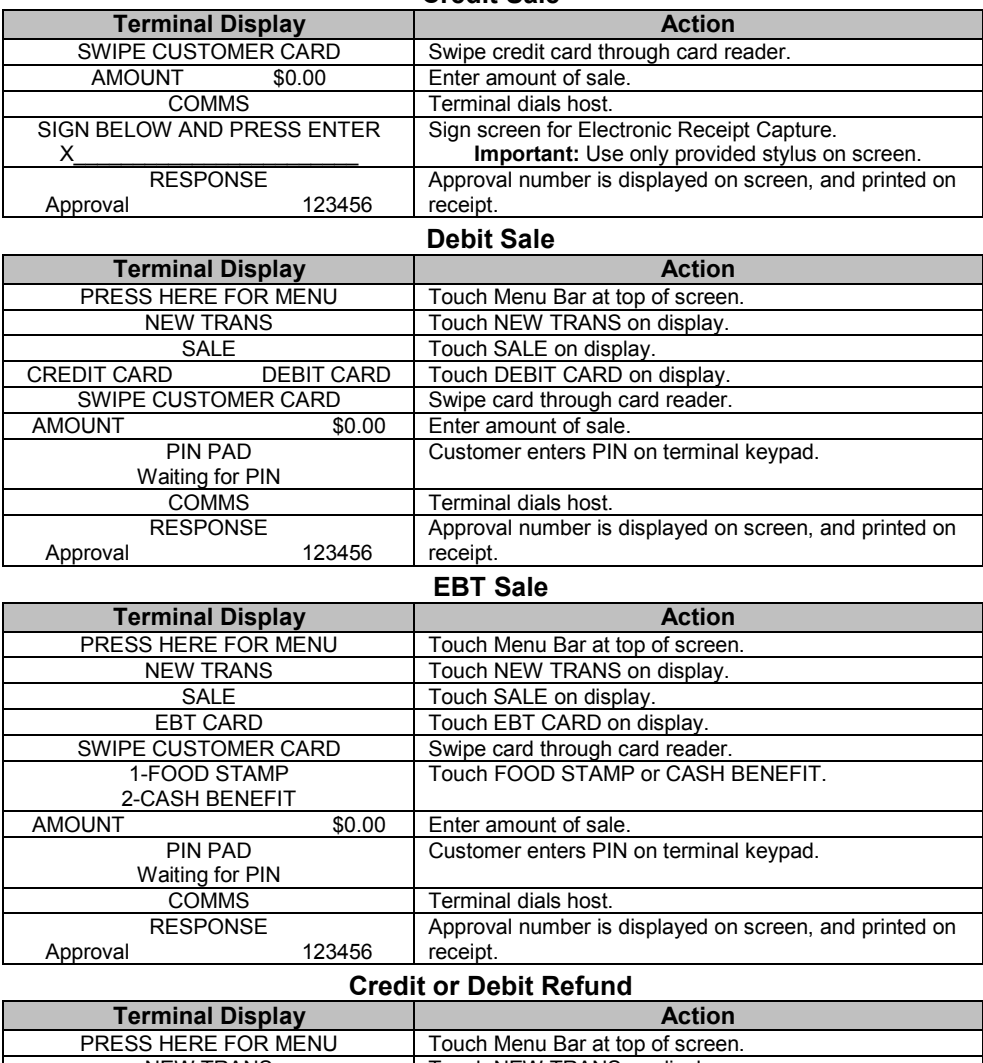

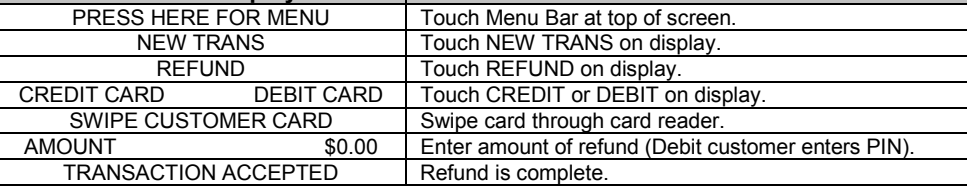

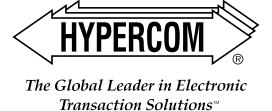

## HyperWare ® Retail Software

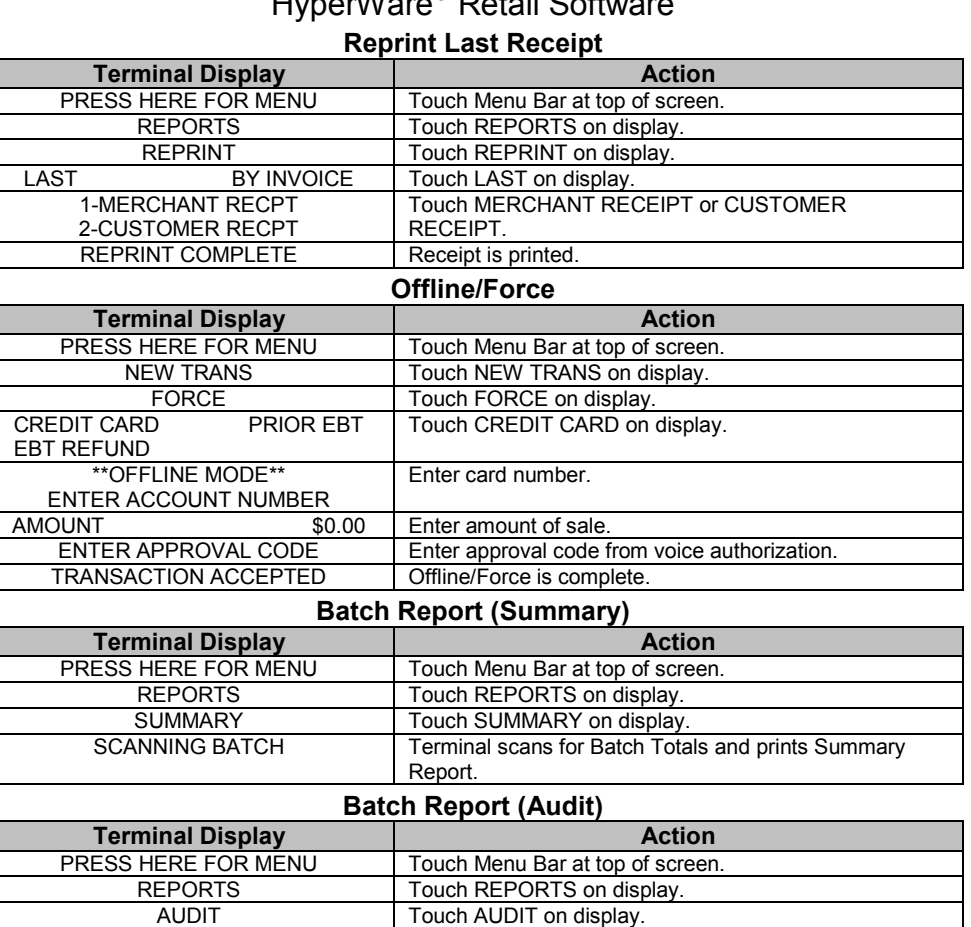

#### **Batch Settle**

HOST NUMBER Ther Host Number or '0' for all hosts.

PRINTING Audit report is printed.

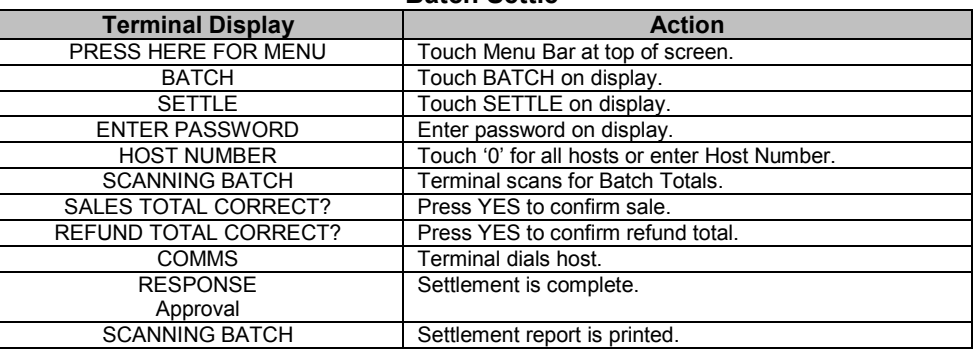

# **HYPERCON**

#### **World Headquarters**

The Global Leader in Electronic Transaction Solutions<sup>®</sup>

2851 West Kathleen Road • Phoenix, AZ 85053 602.504.5000 • 877.HYPERCOM within USA • Fax: 602.866.5380e-mail: info@hypercom.com • web: www.hypercom.com

© Hypercom Corporation, 2002-2004. Printed in the United States of America 940318-008, rev. C 04/2003